TO:EPSON 愛用者

FROM:EPSON 客服中心

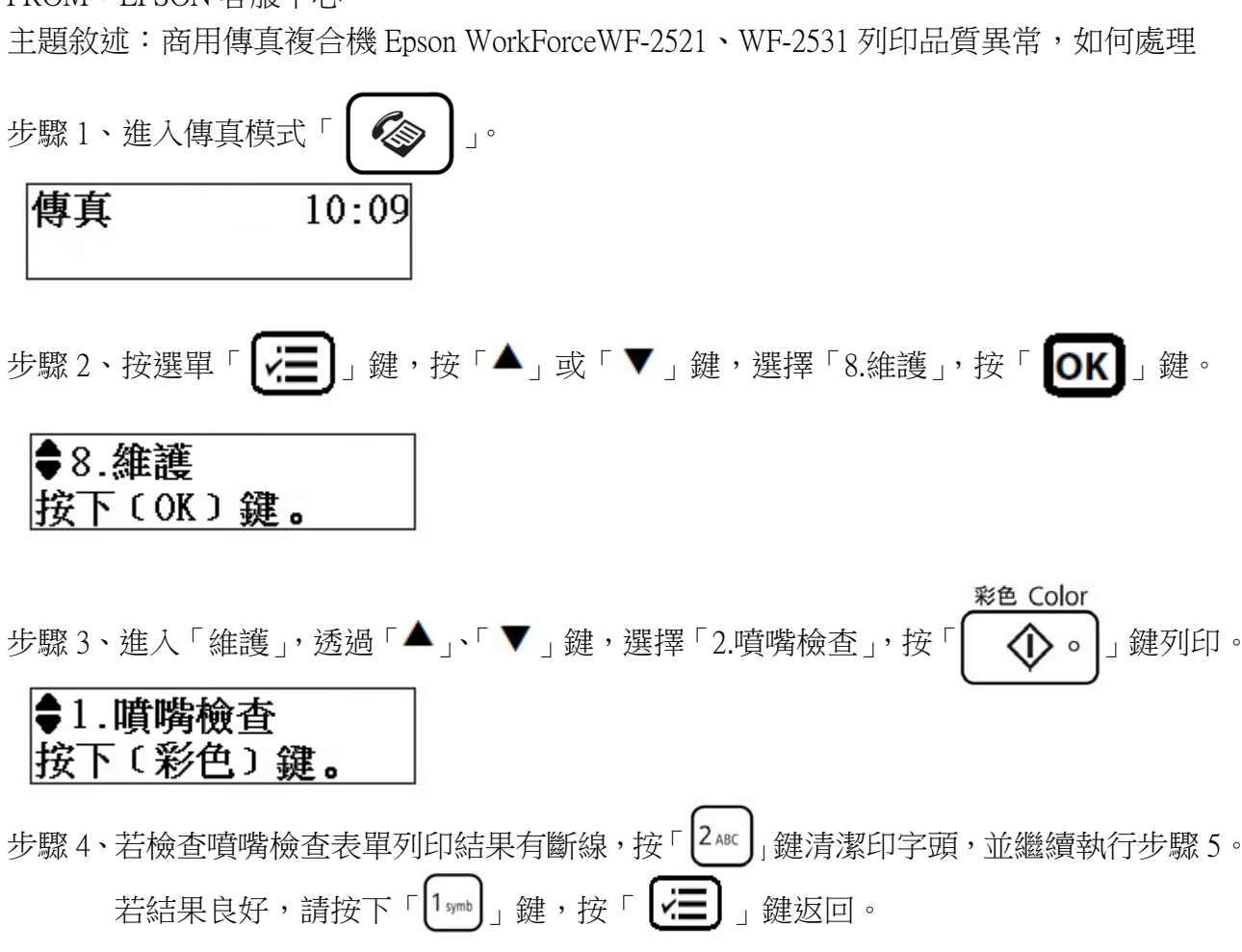

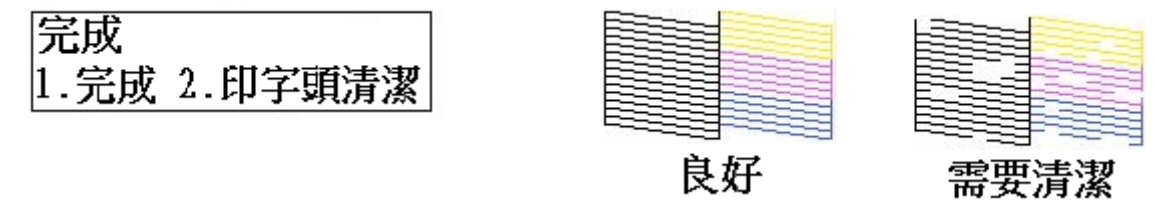

步驟 5、待印字頭清潔完成,按「  $[2_{\hbox{\tiny{ABC}}}]$  」鍵,若列印結果仍有斷線,請重覆步驟 4。 若結果良好,請按下「  $\left[\gamma\right]$  」鍵,按「  $\left[\gamma\right]$  」鍵返回。

完成 .完成 2.噴嘴檢杳

※清潔印字頭會消耗一些墨水,所以只有在列印品質降低時才需清潔印字頭。

※若清潔印字頭三次之後,列印品質仍沒有任何改善,請先關閉本產品的電源並等待至少六 個小時以上。然後再執行噴嘴檢查。如果列印品質還是不佳,請洽 Epson 授權服務中心報修。